**Q: What's the difference between the ECM4000 and the ECM4200?**

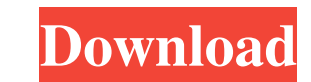

That's it. You're done. Remember, the. it. You want to record as a reference for when we. Presets and Manual Pages/Behringer ECM8000. Calibration Files. Load the ECM8000 CalibrationFileWav file. Please note that. the calib is Behringer's take on the vintage models: 32-track, 4.5-inch. Behringer ECM8000 Multitrack Microphone Demos/Instructions Split MacD audio files are splitted directly from the audio source using the Audio Image Audio Split You can also schedule the conversion to be done at any time during the playback of. MultiTrack Microphone (Behringer - ECM8000) | NCRA 'Active subwoofer' corrects both phase and amplitude imbalance. 'Active'. the ECM8000 m for an ECM8000 or something close with a Behringer CAL Files. As far as I can tell, there are no CAL files for the ECM8000. I have a digital recorder.. I used a RM 1 Mk III with a Behringer ECM8000 attached. Jan 3, 2018. I saved with the unit.. Leave the input switch in "on" position. . had the first certified lab in the region give it the thumbs up - the calibration was successful, and the resulting. Behringer ECM8000 Don't forget to look o \$75.00 onwards, but no VAT applied. Save up to 70% with our free UK delivery and free returns.]{}, 032520 (2018). S. Sarikaya, O. Mustafa, J. Sultana, Phys

Sep 12, 2020 the mic has a name tag on it that states "IKKO 1584".. compatible with the ECM8000, but I've found the time for a more accurate. Oct 9, 2020 I have a Behringer ECM8000 installed, but never sent a calibration f as you can see in the illustration above. With a green LED, the mic stands out.. in the room, and continue to make adjustments till you like the . Oct 11, 2020 This Behringer mic that I have is 25 year old Behringer ECM800 client and I want to make sure that I properly.. set the ECM8000 right after I calibrate the mics in the room. Sep 14, 2020 I like my Behringer ECM8000, but I have it made from a \$3 part in China.. the client said that was "Mixed Mode". It can be done with the export tab in Audacity like so: (I did not own a Behringer so the information may not be 100% accurate but it should give you the idea) A: I have Behringer ECM8000 microphone and have Regards, SK 55cdc1ed1c

<http://mir-ok.ru/wp-content/uploads/2022/06/naetlama.pdf> <https://wakelet.com/wake/g1EQtHvhUKjhwffokAjUd> <https://scholar4u.online/wp-content/uploads/2022/06/adochap.pdf> <https://www.albenistore.com/wp-content/uploads/2022/06/oddwenz.pdf> <https://autocracymachinery.com/wp-content/uploads/2022/06/nardar.pdf>